#### [Logiciel](http://www.nfrappe.fr/doc-0/doku.php?id=tag:logiciel&do=showtag&tag=Logiciel)

# **Network-Manager : gestion des connexions réseau**

#### [Network-Manager : Readme](http://www.nfrappe.fr/doc-0/doku.php?id=logiciel:internet:network-manager:readme)

Network-Manager est l'outil de gestion des connexions réseau d'Ubuntu

#### **Introduction**

### **Pré-requis**

#### **Installation**

- **Network-Manager** est installé par défaut.
- **Si Network-Manager a été désinstallé**, **installez [network-manager-gnome](#page--1-0)**

...@...:~\$ sudo apt install network-manager-gnome

# **Configuration**

#### **Utilisation**

L'applet de Network-Manager se trouve dans la zone de notification de votre tableau de bord, sous forme d'une icône en haut et à droite de l'écran :

- .A ou tu : Réseau filaire connecté
- : Réseau sans fil connecté
- $\left\Vert \diamondsuit\right\Vert$  $\left\Vert \diamondsuit\right\Vert$  $\left\Vert \diamondsuit\right\Vert$ : Aucun réseau connecté

si l'applet n'apparaît plus suite à une erreur :

un **clic droit** sur le tableau de bord, Sélectionnez **Ajouter au tableau de bord**

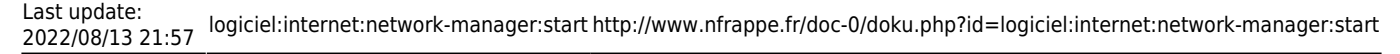

Cherchez **Zone de notification** puis cliquez sur **Ajouter**

Les connexions réseau de votre ordinateur se gèrent au travers cette applet.

#### **Se connecter/déconnecter à un réseau détecté déjà configuré**

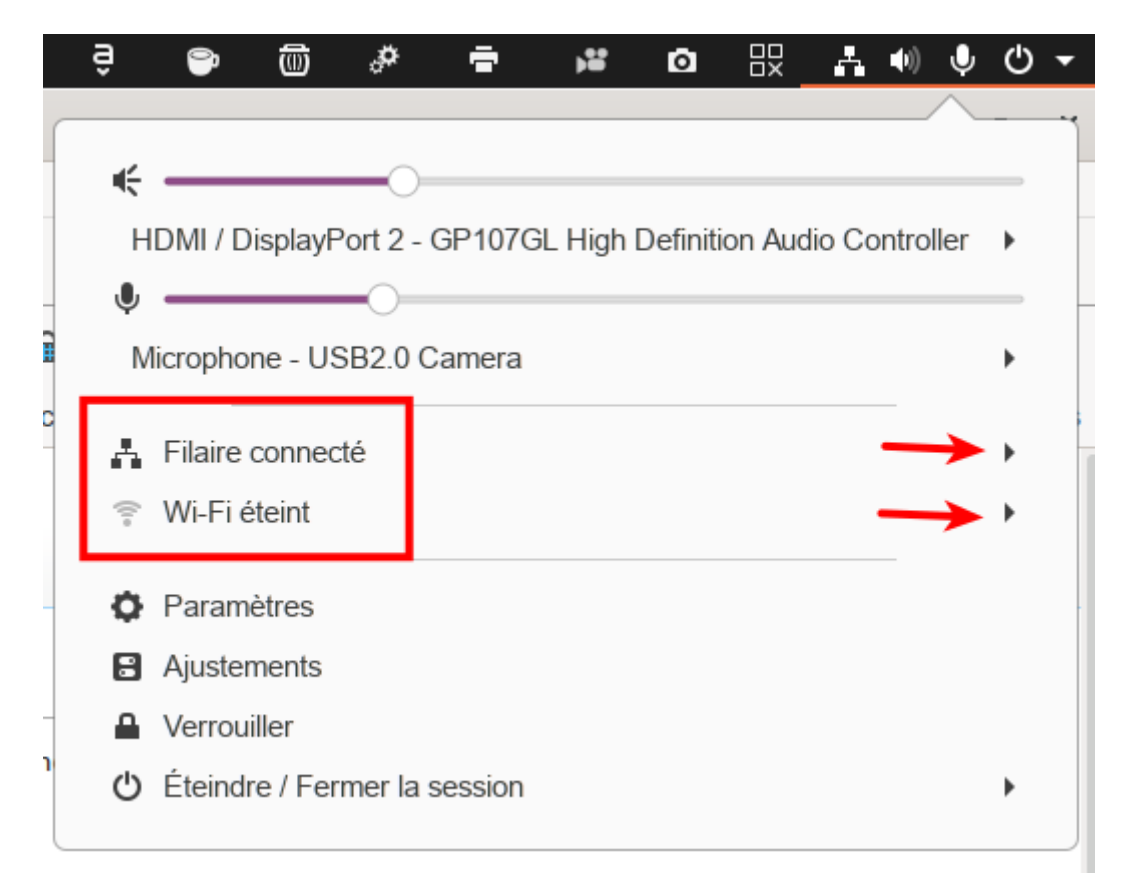

[Un clic sur l'applet affiche le tableau de bord :](http://www.nfrappe.fr/doc-0/lib/exe/detail.php?id=logiciel%3Ainternet%3Anetwork-manager%3Astart&media=logiciel:internet:network-manager:network-manager-04.png)

Les réseaux disponibles apparaissent en cliquant sur la flèche à droite, sur la ligne voulue :

- **Filaire**
- ou **Wi-Fi** : réseaux sans fil détectés à portée.

Sélectionnez le réseau auquel vous désirez vous connecter.

Ce menu permet aussi :

- d'établir une connexion à un réseau sans fil invisible (qui ne diffuse pas son existence), lorsque votre ordinateur est doté d'un émetteur-récepteur de réseaux sans fil
- de configurer une connexion mobile à large bande (par réseau cellulaire 3G+, 3G, Edge, EV-DO), si votre ordinateur est relié à votre téléphone portable (GSM) ou à une clé mobile fournie par votre fournisseur d'accès à Internet
- de paramétrer des connexions réseaux privés virtuels (VPN), pour accéder à votre réseau d'entreprise depuis votre ordinateur à la maison ou depuis votre ordinateur portable lorsque vous êtes en déplacement.

 $\pmb{\times}$ 

Dans ce même menu, une ou des entrées **Se déconnecter** permettent de couper la connexion désignée. Votre ordinateur ne sera ainsi plus relié au réseau mentionné.

#### **Configurer de nouveaux réseaux ou modifier des réseaux existants**

**Lier une connexion à une interface réseau précise**

**DNSMasq : Utilisation du plug-in DNSMasq de NetworkManager**

**[DNSMasq : Utilisation du plug-in DNSMasq de NetworkManager](http://www.nfrappe.fr/doc-0/doku.php?id=tutoriel:internet:dnsmasq:networkmanager:start)**

### **Désinstallation**

# **Voir aussi**

**(fr)** <https://doc.ubuntu-fr.org/network-manager>

Basé sur « [Utilitaire de gestion des connexions réseau Network-Manager](https://doc.ubuntu-fr.org/network-manager) » par Doc ubuntu.

From: <http://www.nfrappe.fr/doc-0/> - **Documentation du Dr Nicolas Frappé**

Permanent link: **<http://www.nfrappe.fr/doc-0/doku.php?id=logiciel:internet:network-manager:start>**

Last update: **2022/08/13 21:57**